# **MNRAS** Cookiecutter Documentation

Release 0.0.1

Victor Calderon < victor.calderon@vanderbilt.edu>

## Contents

I Contents 3

Author: Victor Calderon (victor.calderon@vanderbilt.edu)

**Description**: An easy, reasonably standardized, but flexible template for creating paper for the Monthly Notices of the Royal Astronomical society

This documentation is part of the repository MNRAS Cookiecutter

Contents 1

2 Contents

## Part I

## **Contents**

| MNRAS Cookiecutter Documentation, Release 0.0.1 |
|-------------------------------------------------|
|                                                 |
|                                                 |
|                                                 |
|                                                 |
|                                                 |
|                                                 |
|                                                 |
|                                                 |
|                                                 |
|                                                 |
|                                                 |
|                                                 |
|                                                 |
|                                                 |
|                                                 |
|                                                 |
|                                                 |
|                                                 |
|                                                 |
|                                                 |
|                                                 |
|                                                 |
|                                                 |
|                                                 |
|                                                 |
|                                                 |
|                                                 |

## CHAPTER 1

#### **Getting Started**

Author: Victor Calderon (victor.calderon@vanderbilt.edu)

**Description**: An easy, reasonably standardized, but flexible template for creating paper for the Monthly Notices of the Royal Astronomical society

#### 1.1 Downloading and Creating your own Paper

Author: Victor Calderon (victor.calderon@vanderbilt.edu)

**Description**: An easy, reasonably standardized, but flexible template for creating paper for the Monthly Notices of the Royal Astronomical society

#### **Table of Contents**

- Requirements to use cookiecutter templates
- Creating a new Paper
- Using the Template
- Uploading your Project to Overleaf
  - Steps to follow to upload your project to Overleaf

#### 1.1.1 Requirements to use cookiecutter templates

The minimum rquirements for creating cookiecutter templates are:

• Python 2.7 or 3.5

• Cookiecutter Python package >= 1.4.0: This can be installed with pip or conda depending on how you manage your Python packages.

You can install it by typing this on the terminal

pip install cookiecutter

or via Anaconda:

conda config --add channels conda-forge conda install cookiecutter

Now you can use cookiecutter to create new templates for projects and papers!

#### 1.1.2 Creating a new Paper

After having done the steps in *Requirements to use cookiecutter templates*, you can start creating the skeleton for the new MNRAS paper.

To start a new paper, run:

 $cookie cutter \ https://github.com/vcalderon2009/MNRAS\_Cookie cutter$ 

This will prompt you to answer a few questions like:

Next, it will prompt you for some answers. The different prompts are:

| Question                                      | Description                                                            |  |  |
|-----------------------------------------------|------------------------------------------------------------------------|--|--|
| author_first_name                             | Author's first name. author_first_name will be used                    |  |  |
|                                               | for the <i>title</i> of the paper                                      |  |  |
|                                               | Examples:                                                              |  |  |
|                                               | • Adam                                                                 |  |  |
|                                               | • Rose                                                                 |  |  |
| author_last_name                              | Author's <b>last</b> name. last_name will be used for the <i>title</i> |  |  |
|                                               | of the paper                                                           |  |  |
|                                               | Examples:                                                              |  |  |
|                                               | • Calderon                                                             |  |  |
|                                               | Piscionere                                                             |  |  |
| author_name                                   | Author's first name. author_name will be used for the                  |  |  |
|                                               | title of the paper                                                     |  |  |
|                                               | Examples:                                                              |  |  |
|                                               | Adam Sanchez                                                           |  |  |
|                                               | Rose Roserberg                                                         |  |  |
| author_email                                  | Author's first name. author_email will be used for the                 |  |  |
|                                               | title of the paper                                                     |  |  |
|                                               | Examples:                                                              |  |  |
|                                               | • some_email@gmail.com                                                 |  |  |
|                                               | another_email@yahoo.com                                                |  |  |
| author_affiliation                            | Name of the department. Should <b>not</b> have '_' (under-             |  |  |
|                                               | scores) symbols                                                        |  |  |
|                                               | Examples:                                                              |  |  |
|                                               | Vanderbilt University                                                  |  |  |
|                                               | Some other University                                                  |  |  |
| paper_title                                   | Title of the thesis. Should not have '_' symbols in it.                |  |  |
|                                               | Examples:                                                              |  |  |
|                                               | Understanding Exoplanets and Other Sources                             |  |  |
|                                               | • The Clustering of Galaxies on the Smallest Scales                    |  |  |
|                                               | Across Cosmic Time                                                     |  |  |
| paper_pubyear                                 | Year of the publication. Must be numeric.                              |  |  |
|                                               | Examples:                                                              |  |  |
|                                               | • 2018                                                                 |  |  |
|                                               | • 2017                                                                 |  |  |
| repo_name                                     | Name of the directory/repository, paper will be saved.                 |  |  |
|                                               | This name is selected by default, but can be changed.                  |  |  |
|                                               | This field should not contain spaces                                   |  |  |
|                                               | Examples:                                                              |  |  |
|                                               | • Calderon_Victor_Astro_PhD_Thesis                                     |  |  |
|                                               | Szewciw_Adam_Astro_PhD_Thesis                                          |  |  |
| github_username                               | Author's Github username. This will be use to link to                  |  |  |
|                                               | the paper to the Github repository.                                    |  |  |
|                                               | Examples:                                                              |  |  |
|                                               | • username                                                             |  |  |
|                                               | • username2018                                                         |  |  |
| aliti Downloading and Creating your own Paper | Name of the project on Github                                          |  |  |
|                                               | Examples:                                                              |  |  |
|                                               | Awesome_Paper_username_2018                                            |  |  |
|                                               | Another awesome paper                                                  |  |  |

• Another\_awesome\_paper

#### 1.1.3 Using the Template

Now that one has answered the questions from *Creating a new Paper*, you just need to fill in the documents in the Section\_files directory according to your project's needs.

The structure of the finalized project can be found in the *Project Structure* section.

#### 1.1.4 Uploading your Project to Overleaf

Once you have completed setting up your paper, and are ready to start the writing process, you can upload your paper to Overleaf.

Overleaf, as explained on their website, is:

Overleaf is a free service that lets you create, edit and share your scientific ideas easily online using LaTeX, a comprehensive and powerful tool for scientific writing.

-Overleaf Team

For a more in-depth tutorial on how to use Overleaf, you can visit Overleaf Tutorial and watch the attached video.

#### Steps to follow to upload your project to Overleaf

In order to upload your project to Overleaf, you need to follow the following steps:

- Compress the output of cookiecutter template to a zip file.
- Create an account on Overleaf. Go to Overleaf Sign-up
- Create a new, empty "New Project"
- Click on "Upload Project"
- Drag and drop or click on Select a .zip file
- Connect your Mendeley account. Open one if you don't have one. This will link your bibliography with Overleaf. See more here
- Remove the current 'Mendeley.bib' file from the project tree
- Click on "New file" > "From Mendeley" and name it **Mendeley.bib** and put it in the *root* directory of the project.

For a brief video on how to do this, see the following video:

#### And now you have a new, working MNRAS paper

You can start writing now!

Project based on the modified version of the MNRAS LaTeX Template.

Project based on the modified version of the MNRAS LaTeX Template.

|                 |           |   |    |        | $\cap$ |
|-----------------|-----------|---|----|--------|--------|
| $\smallfrown$ L | $\Lambda$ | D | ГΕ | $\Box$ |        |
| $\cup$ $\Gamma$ | ٦Α        | г | ▮⊏ | П      | _      |

### Commands

The Makefile contains the central entry points for common tasks related to this project.

This section is dedicated towards the functions used through the analysis.

Project based on the modified version of the MNRAS LaTeX Template.

## CHAPTER 3

#### **Project Structure**

The organization of the project is the following:

```
- Extras <- Folder with documents like main `aliases`, `packages`, etc.</pre>
      — commands.tex <- List of commands used throughout the paper.</p>

    packages.tex <- List of packages to load for the paper.</li>

    Figures <- Directory for project figures.</li>

    └─ .gitkeep
  - Paper
                                             <-- MNRAS bibliography style file.
      - mnras.bst
                                              <-- MNRAS class file.
       - mnras.cls
                                              <- Main TeX file for compiling.
      – paper.tex
 – Script_files

    hyperlink-year-only-natbib-patch.tex. <- File that fixed the bibliography style.</li>

      — nat2jour.pl
 Section_files
                                              <-- File for the 'abstract'.
    — 01_abstract.tex
      02_introduction.tex
                                             <-- File for the 'Introduction'.
     — 03_data_methods.tex
                                             <-- File for the 'Data and Methods'.
                                             <-- File for the 'Results'.
     – 04_results.tex
     05_summary_discussion.tex
                                             <-- File for the 'Summary and Discussion'.
     — 06_acknowledgements.tex
                                             <-- File for the 'Acknowledgements'.
 gitignore
                                               <- File that dictates which files to ignore when using_
⊶`git`.
— Makefile
                                               <- Makefile with command, i.e. `make main.tex` or `make_
<- File with input parameters for the `Makefile`.
— Makefile.inc
                                               <- Bibliography of the project. You can replace this_
 — Mendeley.bib
.

→file if needed.
```

(continues on next page)

(continued from previous page)

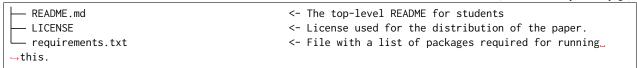

Project based on the modified version of the MNRAS LaTeX Template.

Project based on the modified version of the MNRAS LaTeX Template.